## **Výber konštanty**

Po stlaení tlaidla **Kilija Konštanty** sa otvorí nasledovné dialógové okno umožujúce výber preddefinovanej konštanty:

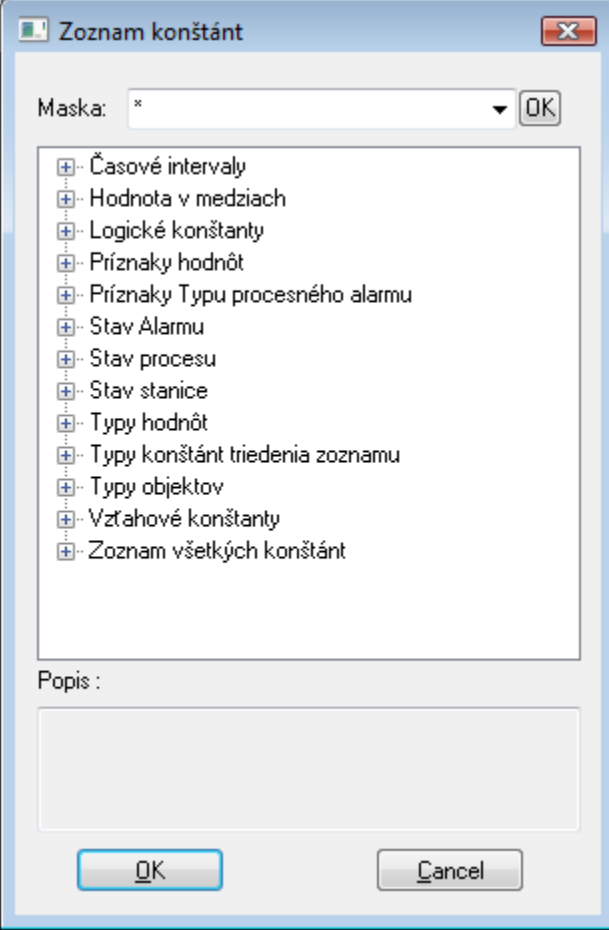

## **Maska**

Maska umožuje rýchle vyhadávanie skupiny funkcií, ktorých názvy majú urité spoloné znaky. V maskách je možné použi [špeciálne znaky](https://doc.ipesoft.com/pages/viewpage.action?pageId=17268770). Po filtrovaní na základe masky sa zobrazia len skupiny, ktoré nie sú prázdne a zoznam všetkých funkcií je vždy prvý.

## **Popis**

Struný popis zvolenej konštanty.

Po výbere konštanty zo zoznamu a stlaení tlaidla **OK** sa táto vloží na aktuálnu pozíciu kurzora.

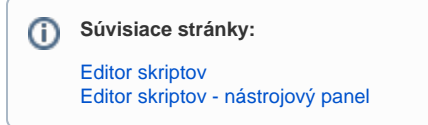